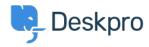

Base de Conhecimento > Using Deskpro > Sysadmin > How do I manually run the email processing command ?

## How do I manually run the email processing command? Sangeetha Lakshminarayana - 2023-09-13 - Comentário (1) - Sysadmin

Sometimes you may want to manually run incoming email processing: for example, to debug connection problems.

Email processing can be done from the command line using the below command:

```
opc inst -i helpdesk php -- dpv5/bin/cron --verbose -f --
job=process_email_gateways
```

The --verbose flag tells Deskpro to output lots of debug output.